TARTU ÜLIKOOL MATEMAATIKA-INFORMAATIKA TEADUSKOND Arvutiteaduse instituut Infotehnoloogia õppekava

Karl Rankla

# LEGO Mindstorms NXT'ga ühilduv numbripaneel

Bakalaureusetöö (6 EAP)

Juhendaja(d): Anne Villems Taavi Duvin

### LEGO Mindstorms NXT'ga ühilduv numbripaneel

#### Lühikokkuvõte:

Käesoleva bakalaureusetöö eesmärgiks on tutvuda firma Mindsensors poolt LEGO Mindstorms NXT jaoks loodud numbripaneeliga ning luua selle kasutamise hõlbustamiseks eestikeelne õppematerjal Eesti koolide jaoks. Antud töö koosneb kolmest peatükist. Esimeses peatükis käsitletakse numbripaneelide paigutusi ja nende ajalugu. Teises peatükis antakse ülevaade firma Mindsensors poolt loodud numbripaneeli kasutamisest koos Lego Mindstorms NXT komplektiga ning selle programmeerimisest NXT-G keeles. Töö kolmandas peatükis on toodud neli näiteülesannet, mille eesmärk on soodustada käsitletava numbripaneeli kasutamise, ning NXT-G keeles programmeerimise, õppimist. Esitatud ülesanded on erinevate raskusastmetega ning sisaldavad kogu vajalikku informatsiooni nende lahendamiseks.

#### Võtmesõnad:

LEGO Mindstorms NXT, Numbripaneel, Mindsensors, robootika

#### LEGO Mindstorms NXT compatible Numeric Pad

#### Abstract:

The aim of this bachelor thesis is to introduce the Numeric Pad sensor for LEGO Mindstorms NXT by Mindsensors and create materal intended for the teachers and students in Estonian schools to help with robotics activities. This thesis is composed of three parts. The first part gives an overview about the arragements and history of numeric pads. The second part of the thesis focuses on the specific Numeric Pad, giving information on the usage of this numberic pad with the LEGO Mindstorms NXT set and programming it in the NXT-G language. The third part has four example exercises, the aim of which is to help in learning of the usage of the numeric pad and in general programming in the NXT-G language. The exercises are given in an ascending level of difficulty and contain all that is nessecary to solve them.

#### Keywords:

LEGO Mindstorms NXT, Numeric Pad, Mindsensors, robotics

# Sisukord

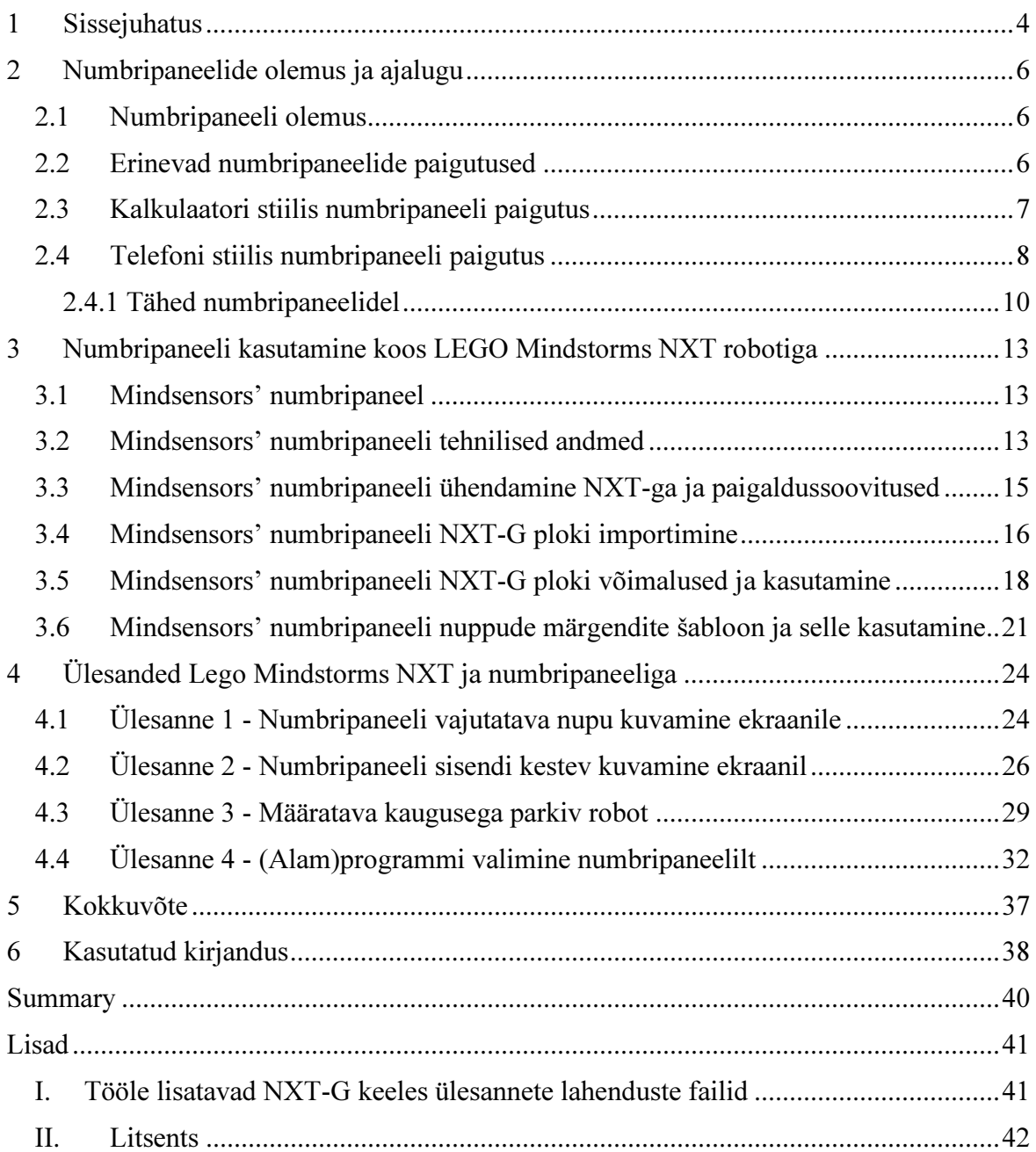

### 1 Sissejuhatus

Tänapäeva noored ei pea koolis reaalainetest lugu. Õppeained nagu matemaatika, keemia, füüsika tunduvad nende jaoks liialt teoreetilised ning igavad. Samas on reaal- ja tehnikaerialade eksperdid suures nõudluses. Eelmainitud ainete huvitamaks tegemiseks ning noortele programeerimise õpetamise edendamiseks on Eestis 2007 aastal algatatud Kooliroboti projekt [1]. Kooliroboti projekti raames kasutataks LEGO Mindstorms NXT roboteid kooli reaalainete tundide huvitavamaks, mitmekesisemaks ja praktilisemaks muutmisel. LEGO Mindstorms NXT roboteid leidub Eestis vähemalt 150 koolis, kus neid kasutatakse reaalainete õpetamise huvitavamaks muutmisel, huviringides ning osades koolides ka valikaine raames.

LEGO Mindstorms NXT Education komplekt on LEGO poolt just noortele loodud vahend võimaldamaks õppimist edendada mänguliselt ning selle juures õppida ka elulisi oskusi. LEGO komplekt sisaldab programmeeritava juhtploki, kolme mootorit, lampe, ultraheli andurit (kaugus), kahte puuteandurit, valgusandurit, nende ühendamiseks vaja minevaid kaableid ning LEGO Technic klotse roboti ehitamiseks. Kuigi baaskomplektis sisalduvast saab arvatavasti moodustatda pea lõputul arvul erinevaid roboteid kõikvõimalike ülesannete täitmiseks võib mõne otstarbe jaoks siiski vajalik andur puududa. Õnneks on LEGO Mindstorms NXT komplektiga võimalik ühendada ka kolmandate osapoolte toodetud lisasid. Levinumad kolmandad osapooled, kes tegelevad LEGO komplekti jaoks andurite tootmisega on Mindsensors, HiTechnic ja Vernier. Nende tootjate valikus on kümneid andureid kõikvõimalike eesmärkide täitmiseks, kas soovitakse teostada füüsikalisi mõõtmisi nagu vedeliku hägusus, soolasus, kiirendus või vajab robot rohkem nuppusid, on eelmainitud tootjate valikus vajalik andur arvatavasti olemas. Kahjuks küll on enamik LEGO Mindstorms NXT ja kolmandate osapoolte anduritega seotud infot Inglise keeles.

Käesoleva bakalaureusetöö raames käsitletakse lähemalt firma Mindsensors poolt toodetud numbripaneeli andurit, mis võimaldab robotile lisada hulga uusi kasutajasisendeid. Töö eesmärk on luua selle sensori kasutamise jaoks põhjalik Eesti keelne dokumentatsioon, mis oleks abiks selle anduri koolides kasutamisel, peale selle tutvutakse põgusalt numbripaneelidega - nende paigutuste ja ajalooga.

Käesoleva töö struktuur on inspireeritud RAJU välja kujunenud Lego Mindstorms NXT andureid kirjeldavatest bakalaureusetöödest. Töö on jaotatud kolmeks peatükiks. Töö

esimeses peatükis kirjutatakse numbripaneelidedest, nende paigutuste ajaloost ja päritoludest ilma konkreetset Mindstorms' numbripaneeli puudutamata. Teises peatükis tuleb vaatluse alla juba konkreetne, käesoleva töö aluseks olev numbripaneel ning vaadatakse selle kasutamist NXT komplektiga. Bakalaureusetöö kolmandas osas tuuakse õpetamise abistamiseks näiteid ülesannetest, mida võiks lahendada selle anduri kasutamaõppimisel. Kirjeldatud ülesanded on loodud erinevate raskusastmetega, et neist oleks erinevatelt tasemelt alustavatel õppijatel või nende järjest läbimisel oleks võimalik õppida midagi uut numbripaneeli kasutamise ja üldise NXT programmeerimise valdkonnast.

# 2 Numbripaneelide olemus ja ajalugu

Numbripaneelide paremaks mõistmiseks üritatakse käesolevas peatükis kirjeldada numbripaneel olemust, erinevaid võimalikke paigutusi, nende ajalugu ja kasutusvõimalusi.

#### 2.1 Numbripaneeli olemus

Numbripaneel on nuppude hulk, milles esinevad nupud mis on tähistatud numbritega 0-9 ja erinevad sümbolid.

Numbripaneelil on numbrid tavapäraselt paigutatud ristküliku kujuliselt. Tavaliselt on numbrid paigutatud viisil, kus numbrid 1-9 jäävad 3x3 ruudukujulisse plokki ning number 0 nende alla. Numbrid suurenevad kõigis levinud paigutustes vasakult paremale kuid numbrite suurenemise suund vertikaalis erineb paigutuseti ehk number 1 võib paikneda kas numbripaneeli ülemises või alumises vasakus servas.

Peale numbrite võivad numbripaneeli juurde kuuluda ka erinevad sümbolid. Erinevate kasutustega numbripaneelide puhul on kasutusel erinevad komplektid erisümboleid. Levinud erisümbolite hulka kuuluvad märgid \*, # ja aritmeetikatehete tähised +, -, ×, /. Esimesed leiavad kasutust enamasti telefonidele kuuluvatel numbripaneelide ning aritmeetikatehete tähiseid võib leida kalkulaatorite paneelidelt.

Selles punktis vaadatai numbripaneeli olemust, järgnevas punktis vaadatakse erinevaid numbripaneel paigutusi.

#### 2.2 Erinevad numbripaneelide paigutused

Numbripaneele nende koos erisümbolite jaoks kasutavate nuppudega saab paigutada väga mitmetel eri viisidel, siin kohal kirjeldatakse erinevaid numbrite paigutuse võimalusi tavalisel 3x3 (pluss nende all asuv number 0) numbripaneelil. Kuigi teoreetiliselt oleks võimalik paigutada numbreid 3x3 asetustesse 9! = 362880 erineval viisil, ei ole enamus neist paigutustest reaalselt kasutusel.

Eluliselt kasutava numbripaneeli eelduseks on tema paigutuse lihtsasti mõistetavus kasutajale, mille jaoks on enamasti vajalik nuppude mingil moel loogiline järjestus. Loogiliseks järjestuseks numbrite puhul osutub enamasti nende naturaalne järjestus, milleks on 1, 2, 3, …, 9, siiski jätab ka selline järjestus võimaluse paigutada nuppe mitmel

erineval viisil. Sellistest paigutustest on laiemalt kasutust leidnud kaks, mida järgmisena ka lähemalt vaadeldakse.

Selles punktis vaadati erinevaid numbripaneelide paigutuste võimalusi, järgnevas punktis vaadatakse lähemalt kalkulaatori stiilis numbripaneeli paigutust.

# 2.3 Kalkulaatori stiilis numbripaneeli paigutus

Esimene kahest levinud numbripaneeli paigutuse võimalusest kasutab paigutust, kus numbrid on paigutatud niimoodi, et nad suurenevad alt üles ja vasakult paremale. Selle paigutuse puhul asub number 1 paneeli all vasakus nurgas ning ülevalt alustades on read järgmised 7,8,9; 4,5,6; 1,2,3. Seda numbripaneeli paigutust kasutatakse kalkulaatoritel (Vt. joonis 1) ning tänapäevaste arvutite klaviatuuridel

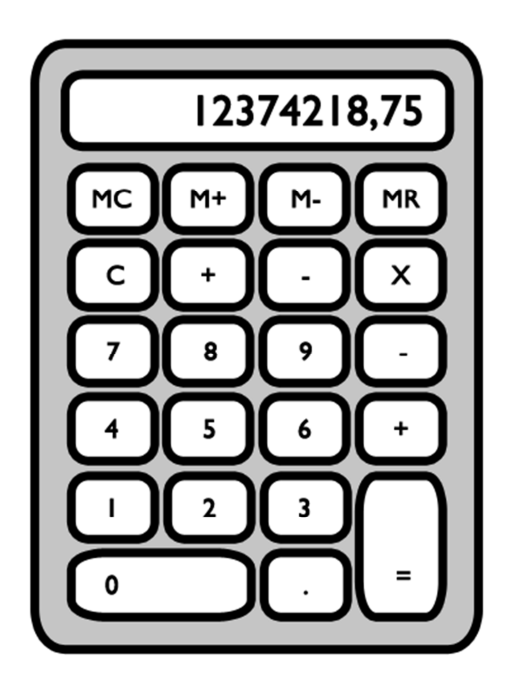

Joonis 1. Tänapäevane kalkulaator[2].

See numbripaneeli paigutus võeti esimesena kasutusele David Sundstrand-i poolt, tema 1911 aastal leiutatud liitmismasin (adding machine) oli esimene võtmaks kasutusele 3x3 üle nulli paigutuse (Vt. joonis 2) [3].

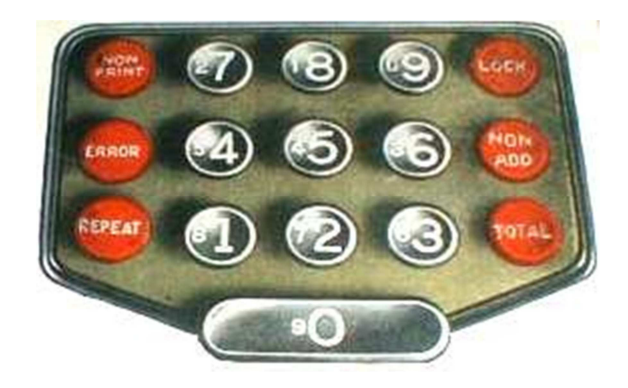

Joonis 2. David Sundstrand-i 1911 leiutatud "liitmismasina" numbripaneel [4].

Kalkulaatori stiilis numbripaneeli juurde kuuluvad tavaliselt ka erimärgid aritmeetiliste tehete teostamiseks ning kalkulaatori muude operatsioonide (tulemuse saamine, ekraani puhastamine, jne) tegemiseks. Sammuti on selliste numbripaneelide puhul levinud tavalisest laiem numbrile 0 kuuluv klahv või eraldi klahv "topel nulli" (00) jaoks, tingituna selle numbri suuremast kasutusest arvutuste tegemisel.

Selles punktis vaadati lähemalt kalkulaatori stiilis numbripaneeli paigutust ning selle ajalugu järnevas punktis vaadatakse telefoni stiilis numbripaneeli paigutust, selle ajalugu ning tähtede paigutuse võimalusi telefoni stiilis numbripaneelil.

### 2.4 Telefoni stiilis numbripaneeli paigutus

Teine levinud võimalus numbrite paigutamiseks on vertikaalselt vastandlik kalkulaatorite numbripaneeli paigutusele. Selle paigutuse puhul asub number 1 paneeli ülemises vasakus nurgas ning read ülevalt alustades kujunevad järgmised 1,2,3; 4,5,6; 7,8,9. Kõige laiemalt kasutust leiab selline numbripaneel telefonidel (Vt. joonis 3), kuid peale selle kasutatakse seda paigutust ka paljudes teistes kohtades näiteks pangaautomaatidel ja kombinatsioonlukkudel.

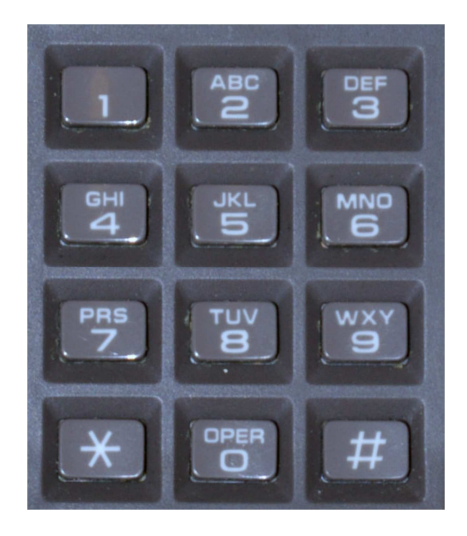

Joonis 3. Telefoni numbripaneel [5].

Telefoni stiilis numbripaneel võeti kasutusele 1960-ndatel koos telefonisüsteemide üleminekuga toonvalimisele, ning numbripaneeliga telefon asendas kettaga telefoni. Selle paigutuse leiutamine omistatakse John E. Karlin-ile [6]. Algselt oli selle paigutusega telefonide numbripaneelidel kaasas veel 4 lisanuppud A,B,C,D mis täitsid tänaseks kadunud funktsioone.

Uuringud näitavad, et telefoni stiilis numbripaneeli paigutus on parim paigutus (telefoni)numbrite sisestamiseks [7]. Nuppudega telefoni idee arendamise hetkel olid laialdaselt kasutuses kalkulaatori stiilis numbripaneelid arvutusmasinatel, kuid selle paigutuse eeliste kohta puudusid nende tootjatel uurimuslikud õigustused [8]. Uue telefoni arenduse jaoks viis Bell Labs 1960-ndal aastal läbi uurimuse [8], milles uuriti erinevaid võimalikke numbripaneeli paigutusi. Läbi viidud uurimuse tulemused näitasid, et parimaid numbrite sisestamise tulemusi saavutati numbripaneelil millel numbrid olid paigutatud 3x3 ruudustikku ning numbrid algasid ülevalt, ehk praeguseks tuntud telefoni stiilis numbripaneelil. Siiski tuleks ära märkida, et erinevused numbrite sisestamise parameetrites võrreldes mõnede teiste, kaasa arvatud kalkulaatoori stiilis, paigutustega ei olnud suured.

Selle paigutuse eripäraks on veel sellega tavaliselt kaasas olevad nupud \* ja #, ning numbrite peale kirjutatud tähestik. Nupud \* ja # täidavad telefonide puhul helistamisega seotud erifunktsioone. Tähtede kasutust numbripaneelidel vaadatakse lähemalt järgnevas alapunktis.

#### 2.4.1 Tähed numbripaneelidel

Numbrinuppude peale kirjutatud tähestiku algne funktsioon seisnes telefoninumbrite lihtsustamises ning oli kasutuses põhiliselt USA-s ja UK-s 20. sajandi keskel. Näiteks suunakoodi kasutati 7-kohalisi telefoninumbreid, mille esimsesed 2 numbrit olid suunakood, mida väljendati tähtedena. Peale selle kasutati tähti numbripaneelidel lihtsalt meelde jäetavate numbrite jaoks. Viimaste puhul kasutati avalikustamisel numbri osa asemel sõna, millele vastavate tähtede valimisel numbripaneelil moodustus number. Näiteks 1-800-PANEEL moodustaks numbri 1-800-726337. Uuemal ajal on kasutatud tähtedega märgistatud numbriklahve teksti sisestamiseks mobiiltelefonides.

Tähti numbrite juures kasutati telefonidel ka enne nuppudega numbripaneelide kasutuselevõttu, kusjuures tähtede paigutus vastavuses numbritega oli suures osas samasugune praegu nuppudel kasutusel olevaga. (Vt. Joonis 4)

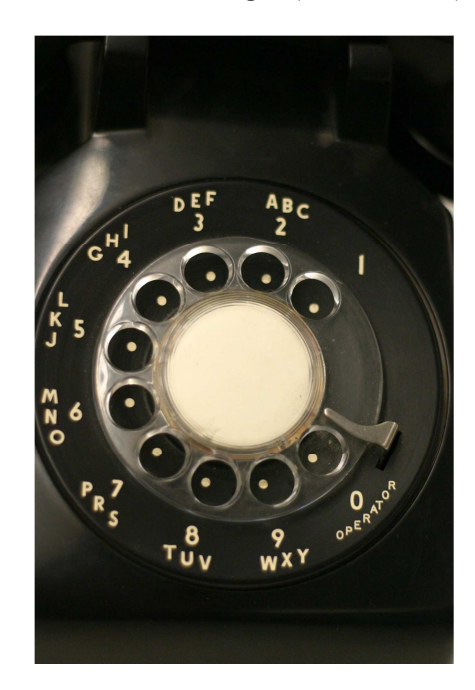

Joonis 4. Ketasvalimisega telefon koos tähtedega [9].

Tähtede paigutus erinevatel numbripaneelidel ei ole ühesugune. Aegade jooksul on erinevates kohtades kasutatud mitut erinevat tähtede numbripaneelile paigutamise viisi. Erinevaid levinud paigutusi on kasutatud USA, UK, Austraalia ning peale selle eksisteerivad veel rahvusvaheline standard, (ITU E.161, tuntud ka kui ANSI T1.703-1995/1999, ja ISO/IEC 9995-8:1994) ning terve hulk mobiiltelefoni tootjate poolt leiutatud paigutusi [10]. Erinevad paigutused on kirjeldatud tabelis 1, mis baseerub allikal *Phone Key Pads*  [10], tabelis on parandatud allikas leidunud viga mis väidab, et Põhja Ameerika klassikalises paigutuses puudub täht O nupu 6 all, see täht on siiski seal baseerudes piltidele esimestest nuppudega telefonidest [11].

|                                   | $\mathbf{1}$ | $\sqrt{2}$ | $\overline{3}$ | $\overline{4}$ | 5          | 6          | $\overline{7}$ | 8          | 9           | $\boldsymbol{0}$ |
|-----------------------------------|--------------|------------|----------------|----------------|------------|------------|----------------|------------|-------------|------------------|
| Rahvusvaheline<br>standard        |              | <b>ABC</b> | <b>DEF</b>     | <b>GHI</b>     | <b>JKL</b> | <b>MNO</b> | <b>PQRS</b>    | <b>TUV</b> | <b>WXYZ</b> |                  |
| Ameerika<br>Põhja<br>klassikaline |              | <b>ABC</b> | <b>DEF</b>     | <b>GHI</b>     | <b>JKL</b> | <b>MNO</b> | <b>PRS</b>     | TUV        | <b>WXY</b>  |                  |
| Austraalia<br>klassikaline        | QZ           | <b>ABC</b> | <b>DEF</b>     | <b>GHI</b>     | <b>JKL</b> | <b>MNO</b> | <b>PRS</b>     | <b>TUV</b> | <b>WXY</b>  |                  |
| UK klassikaline                   |              | <b>ABC</b> | <b>DEF</b>     | <b>GHI</b>     | <b>JKL</b> | <b>MN</b>  | <b>PRS</b>     | <b>TUV</b> | <b>WXY</b>  | <b>OQ</b>        |
| Mobiilne 1                        |              | ABC        | <b>DEF</b>     | <b>GHI</b>     | JKL        | <b>MN</b>  | <b>PRS</b>     | <b>TUV</b> | <b>WXY</b>  | OQZ              |

Tabel 1. Erinevad tähtede paigutused numbripaneelidel [10].

Paigutuste erinevused on enamasti tähtede I, O, Q ja Z ning numbrite 1 ja 0 ümbruses. Tähed A kuni L on enamasti kõigi paigutuste puhul kindlad numbritel 2 kuni 5. Täht O võib astseda kas numbril 6 tähtede M ja N kõrval või koos tähega Q või Z numbritel 0 või 1. Sarnaselt võib olla täht Q paigutatud kas numbrile 7 või numbritele 0 või 1, kusjuures Põhja Ameerika klassikalises paigutuses puudub ta üldse. Sarnaselt Q-le käitub ka Z mille paigutusvõimalused sisaldavad numbreid 0, 1, ja 9 ning mis puudub Põhja Ameerika klassikalisel paigutusel.

Tänapäeval on kasutusel enamasti Rahvusvahelisele standardile vastav tähtede paigutus numbripaneelil, (Vt. joonis 5) millele vastavalt on ehitatud enamik uusi telefone.

|            | 2<br><b>ABC</b> | DEF             |  |  |  |  |
|------------|-----------------|-----------------|--|--|--|--|
| <b>GHI</b> | 5<br><b>JKL</b> | 6<br><b>MNO</b> |  |  |  |  |
| PQRS       | Զ<br>υv         | WXYZ            |  |  |  |  |
|            |                 |                 |  |  |  |  |

Joonis 5. Rahvusvahelinese tähtede standardpaigutusega numbripaneel [10].

Selles peatükis tutvustati numbripaneele üldiselt. Järgnevas peatükis vaadatakse lähemalt Lego Mindstorms NXT robootikaplatvormi ja firma Mindsensors numbripaneeli anduri koos kasutamist.

# 3 Numbripaneeli kasutamine koos LEGO Mindstorms NXT robotiga

Käesolevas peatükis vaadatakse lähemalt firma Mindsensors numbripaneeli ning selle kasutamist Lego Mindstorms NXT robootikaplatvormiga. Käesolevas peatükis antakse ülevaade eelmainitud numbripaneeli omadustest, tema tehnilistest andmetest, füüslisest ühendamisest ja programmeerimisest NXT-G keskkonnas. Lisaks vaadatakse käesoleva numbripaneeli jaoks firma Mindsensors poolt pakutud šablooni kasutamist muutmaks numbripaneeli nuppude märgendeid.

#### 3.1 Mindsensors' numbripaneel

Firma Mindsensors numbripaneel (Vt. joonis 6) oma tavalisel kujul on telefoni stiilis numbripaneel. See koosneb nuppudest 0-9, \* ja #, mis on paigutatud nelja ritta ja kolme tulpa, kusjuures numbrid algavad ülevalt numbriga 1 ning viimane rida sisaldab nuppusid numbri 0 ning märkide \* ja # tarvis. Peale selle on numbipaneelil veel ühendusport NXT jaoks ning neli auku selle paigaldamiseks Lego roboti külge.

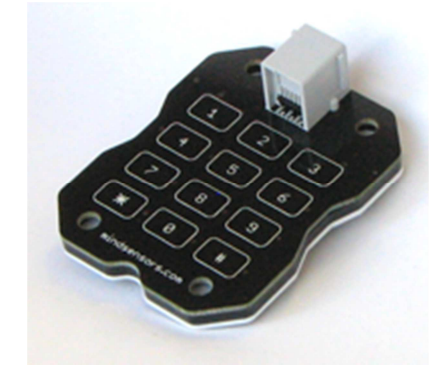

Joonis 6. Mindsensors' numbripaneel [12].

Selles punktis vaadati lühidalt firma Mindsensors numbripaneeli üldiselt, järgnevas punktis vaadatakse selle tehnilisi andmeid.

#### 3.2 Mindsensors' numbripaneeli tehnilised andmed

Firma Mindsensors numbripaneel on madalal tasemel lihtsalt I2C seade (lähemalt I2C protokolli kohta saab lugeda Kaspar Sarapuu 2012 bakalaureusetööst [13]). Selle numbripaneeli I2C siini tehases seatud vaikimisi aadress on 0xB4, ning seda aadressi ei saa muuta. Numbripaneeli nuppude olekut saab lugeda kahest registristrist 0x00 ja 0x01. Nuppude olekud registrites on määratud bittidega, mis on kirjeldatud tabelis 2.

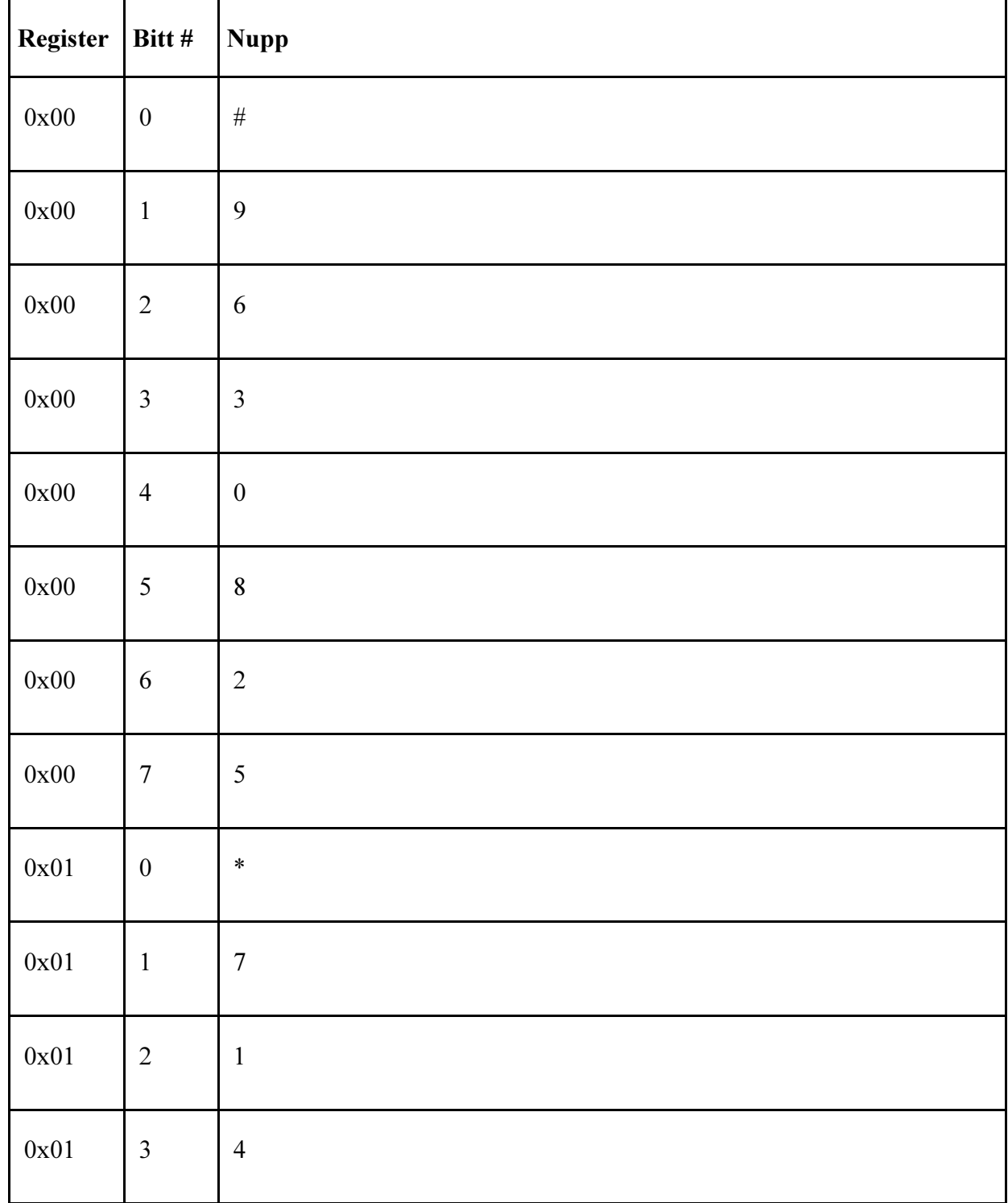

Tabel 2.Nupud numbripaneeli registrites [14].

Numbripaneeli keskmine energiatarve on 1mA [14].

Selles punktis vaadati numbripaneeli tehnilisi andmeid, järgnevalt vaadatakse selle ühendamist NXT-ga ning soovitusi paigaldamiseks.

# 3.3 Mindsensors' numbripaneeli ühendamine NXT-ga ja paigaldussoovitused

Numbripaneeli ühendamiseks NXT-ga tuleb ühendata see tavalise juhtmega vabalt valitud NXT sensori porti (Vt joonis 7).

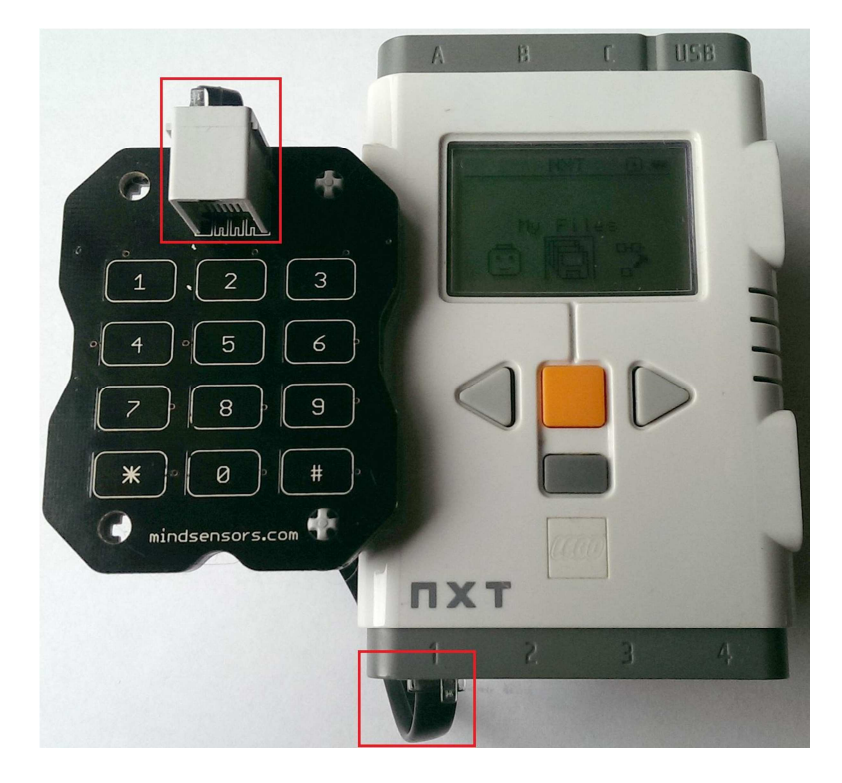

 Joonis 7. Mindsensor' numbripaneeli ja NXT ühendus (ühenduskohad märgistatud punasega).

Numbripaneeli paigaldus-augud on disainitud tihedalt sobituma risti kujulise läbilõikega Technic pulkadega (Vt joonis 8). Augud ei ole mõeldud korduvaks sisestamiseks/eemaldamiseks, seega on soovitav jätta pulgad aukudesse ka pärast roboti laiali lammutamist.

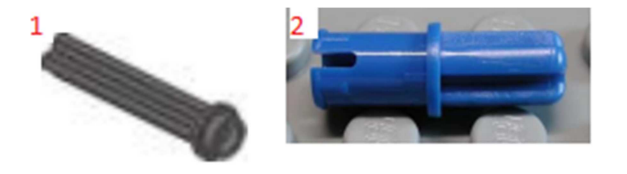

Joonis 8. 1. Technic Axle 3 with Stud. 2. Technic Axle Pin with Friction [14].

Selles punktis vaadati firma Mindsensors numbripaneeli ühendamist ja paigaldamist, järgnevalt vaadatakse numbipaneeli ploki importimist NXT-G keskkonda.

# 3.4 Mindsensors' numbripaneeli NXT-G ploki importimine

Firma Mindsensors numbripaneeli kasutamiseks on vaja NXT-G keskkonnale lisada numbripaneeli plokk. Numbripaneeli plokk on alla laetav Minsensors' kodulehelt [15]. Alla laetud fail tuleb lahti pakkida. Seejärel saab avada NXT-G keskkonna ning Tools menüüst valida Block Import and Export Wizard (Vt. joonis 9).

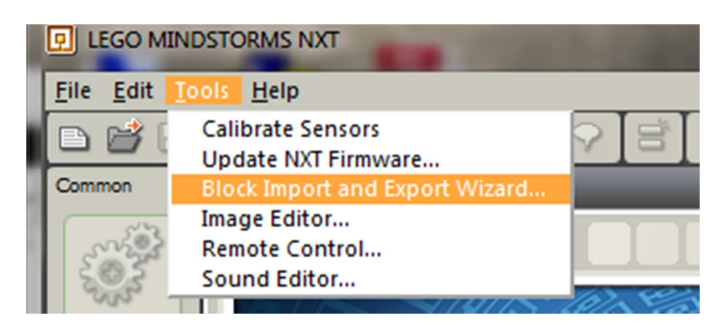

Joonis 9. NXT-G ploki importimise alustamine.

Numbripaneeli NXT-G ploki importimiseks tuleb Block Import and Export Wizard aknas (Vt. joonis 10) teha järgnevad sammud

- 1. Browse nupu (joonisel 10 märgistatud 1) alt valida kaust, kus asub lahti pakitud numbripaneeli plokk.
- 2. Võimalike plokkide loendis (joonisel 10 märgistatud 2) märgistada sinna pärast kausta valimist tekkiv numbripaneeli plokile vastastav Numeric Pad by mindsensors.com.
- 3. Võimalike palettide valikust (joonisel 10 märgistatud 3) valida Sensor.
- 4. Vajutada nuppu Import (joonisel 10 märgistatud 4)) ploki importimise lõpetamiseks.

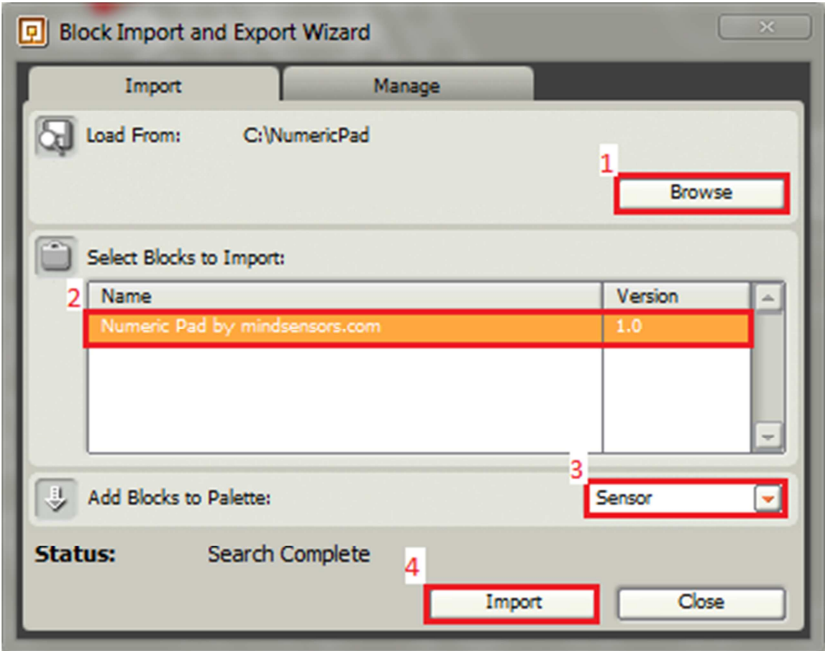

Joonis 10. NXT-G Block Import and Export Wizard aken vajalike valikutega.

Pärast numbripaneeli ploki importi on see leitav NXT-G keskkonnas sensorite alt (Vt. joonis 11). Numbripaneeli plokki valimise jaoks on NXT-G keskkonnas vaja valida Complete palette sakk (joonisel 11 märgistatud 3), mille all leidub Sensor jaotis (joonisel 11 märgistatud 1), mille alt saab valida firma Mindsensors numbripaneeli ploki (joonisel 11 märgistatud 2).

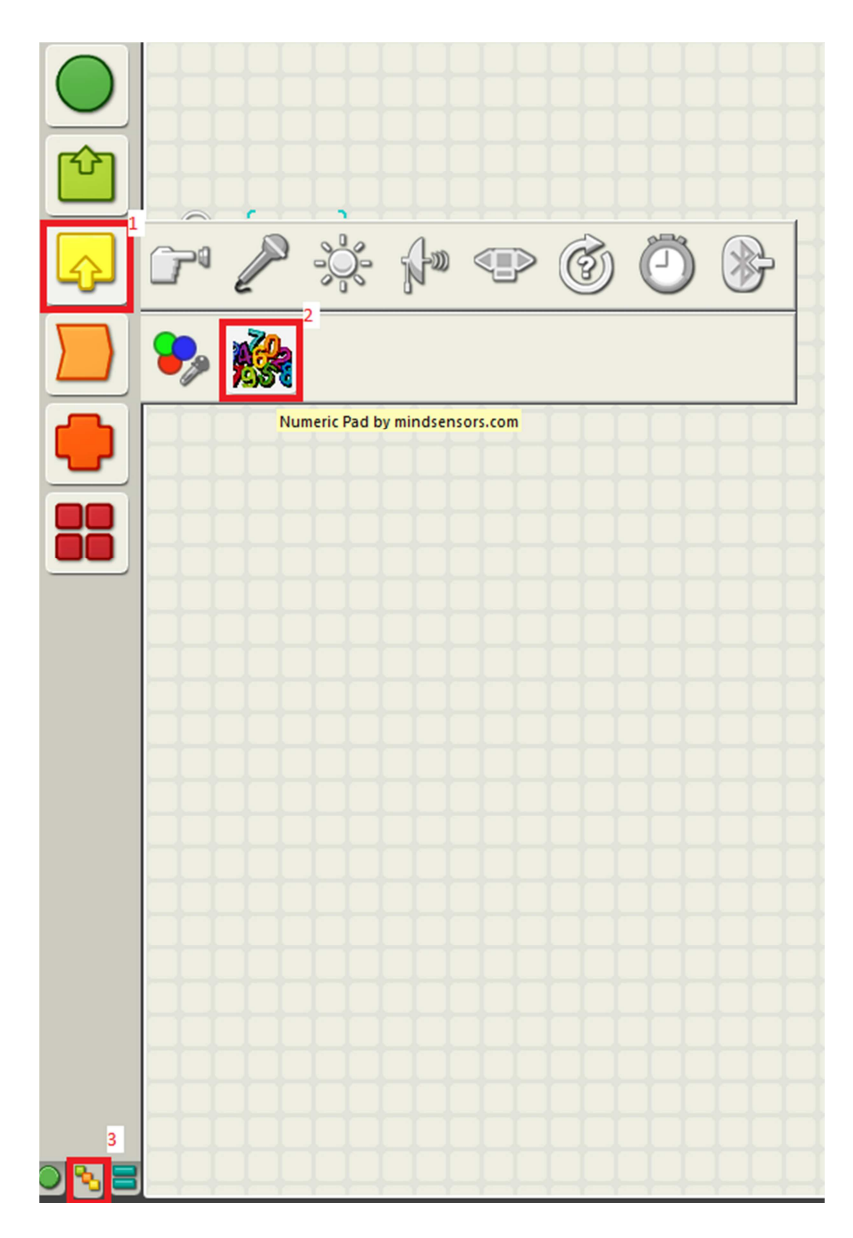

Joonis 11. Numbripaneeli ploki asukoht NXT-G keskkonnas pärast importi.

Selles punktis vaadati Minsensors' numbripaneeli ploki NXT-G keskkonda importimiseks vajalikke toiminguid, järgnevas punktis käsitletakse imporditud ploki võimalusi ja kasutamist.

#### 3.5 Mindsensors' numbripaneeli NXT-G ploki võimalused ja kasutamine

Firma Mindsensors numbripaneeli ploki (Vt. joonis 12) läbi on NXT-G keskkonnas võimalik kasutada numbripaneeli. Numbripaneeli ploki peal on info valitud NXT pordi (joonisel 12 märgistatud 1) ning valitud operatsiooni, numbripaneeli initsialiseerimise või lugemise kohta (joonisel 12 märgistatud 2).

Numbripaneeli blokiga saab infot vahetada kasutades selle sisendeid ja väljundeid.

Numbripaneeli ploki sisenditeks on

- Otsitav nupu vajutus (Look for Key Press) (joonisel 12 märgistatud 4), mis võimaldab määrata nupu, mille vajutust oodatakse, seda sisendit kasutatakse koos nupu vajutuse leidmise (Key match found?) välundiga.
- Ooteaeg sekundites (*Wait for (seconds*)) (joonisel 12 märgistatud 5), mis võimaldab määrata sekundites kui kaua oodatakse nupu vajutust. Märkus: Kuigi numbripaneeli plokiga kaasas olev dokumentatsioon väidab, et väärtuse 0 kasutamisel oodatakse lõputult, ei ole see reaalsuses tõsi, 0 väärtuse korral ei oodata.

Numbripaneeli ploki väljunditeks on

- Nupu vajutuse leidmine (Key match found?) (joonisel 12 märgistatud 3), mis tagastab väärtuse vastavalt otsitava nupu sisendile. Juhul kui numbripaneelil vajutatud nupp on sama mis määratud otsitava nupu sisendiga tagastatakse positiivne tõeväärtus, vastasel juhul negatiivne.
- Numbiline nupu väärtus (*Numeric Key Value*) (joonisel 12 märgistatud 6), mis tagastab ühe nupu, mida vajutati ooteaja vältel. Nuppudele vastavad numbrilised väärtused vastavalt nende tähemärkide väärtustele ASCII (Vt [16]) kodeeringus. Täpsed numbrite vastavused on toodud tabelis 3. Tähele tasub panna, et numbriklahvidelt saab numbried kätte lahutades numbrilisest väärtusest 48. Näiteks nupule 5 vastab numbriline väärtus 53. 53 - 48 = 5.
- Tekstiline nupu väärtus (String Key Value) (joonisel 12 märgistatud 7), mis tagastab ooteajal vajutatud nupu väärtuse tekstina.

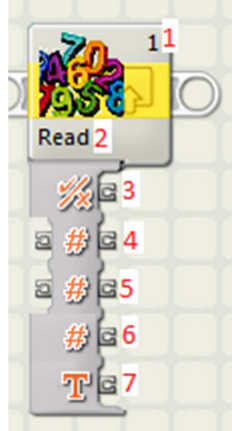

Joonis 12. Firma Mindsensors numbripaneeli plokk.

| Tabel 3. Firma Mindsensors numbripaneeli nuppudele vastavad numbrilised väärtused. |  |
|------------------------------------------------------------------------------------|--|
|------------------------------------------------------------------------------------|--|

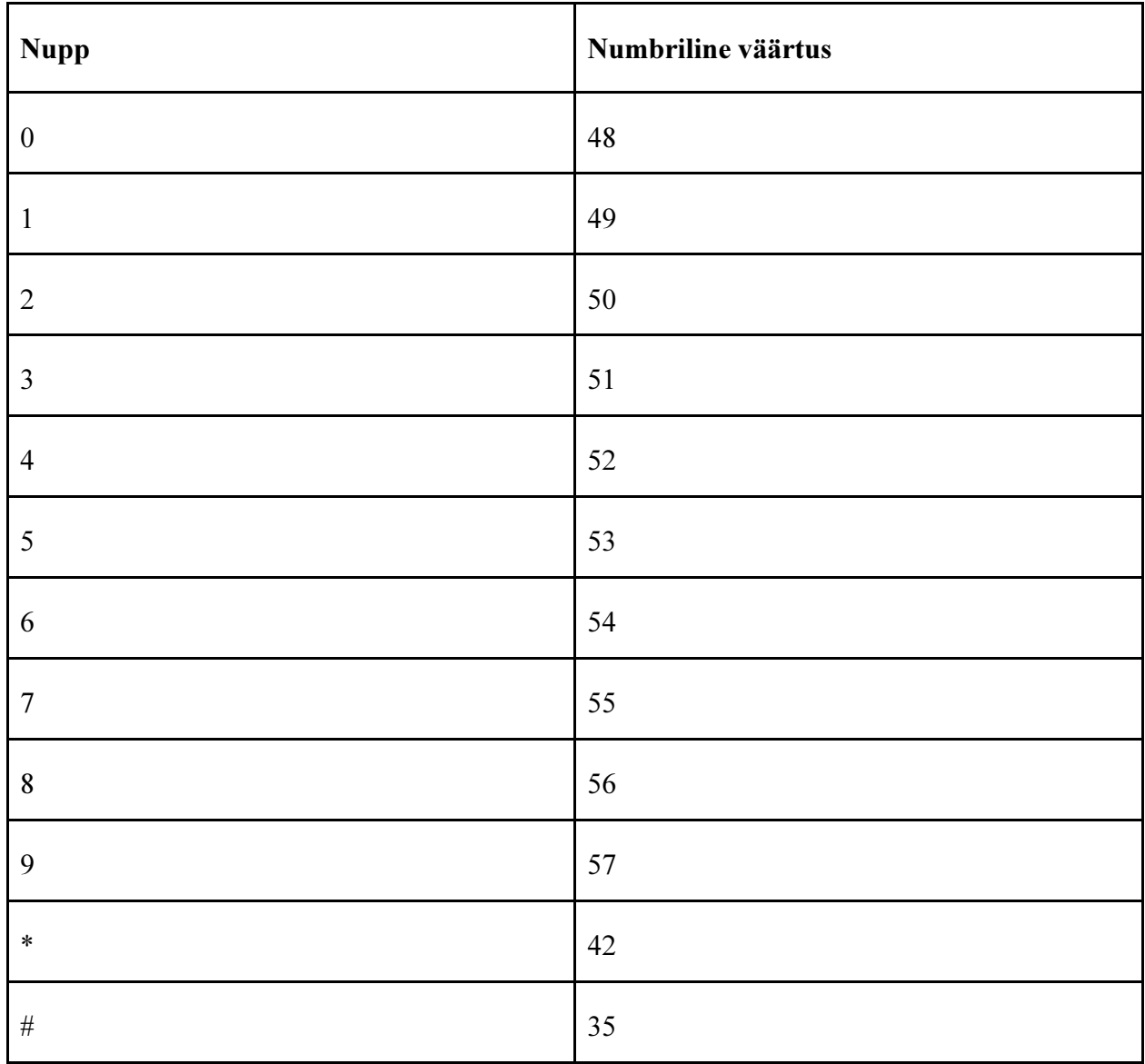

Numbripaneeli ploki omaduste paneelil on võimalik muuta selle ploki käitumist järgnevalt

- Valida NXT port, millesse numbripaneel on ühendatud (joonisel 13 märgistatud 1).
- Valida ploki operatsioon (joonisel 13 märgistatud 2), valikud on:
	- o Nuppude lugemine (Read Numeric Pad). See valik võimaldab kätte saada vajutatud nuppe.
	- o Numbripaneeli initsialiseerimine (Initialize Numeric Pad). Enne numbripaneeli esimest kasutamist on vaja numbripaneel initsialiseerida.
- Määrata nuppude vajutuste ootamise aeg (joonisel 13 märgistatud 3). See valik on samaväärne ploki ooteaja sisendiga (joonisel 12 märgistatud 5).
- Määrata otsitav nupp (joonisel 13 märgistatud 4). See valik on samaväärne ploki nupu sisendiga (joonisel 12 märgistatud 4).

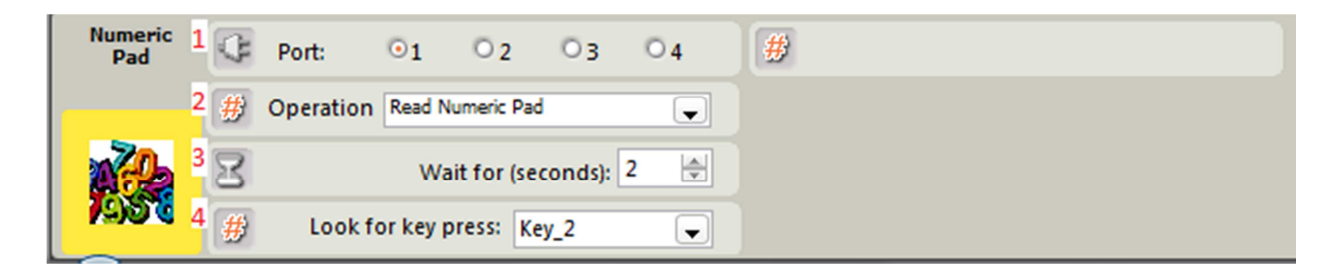

Joonis 13. Firma Mindsensors numbripaneeli ploki omaduste paneel.

Käesolevas punktis tutvustati firma Mindsensors numbripaneeli NXT-G ploki võimalusi. Järgnevas punktis vaadatakse firma Mindsensors poolt pakutava šablooni kasutamist numbripaneeli märgendite endale sobivaks kohendamisel.

# 3.6 Mindsensors' numbripaneeli nuppude märgendite šabloon ja selle kasutamine

Numbripaneel oma olemuselt on kõigest nuppude kogumik. Firma Mindsensors poolt on loodud šabloon, mis võimaldab numbripaneeli jaoks teha ülekatte endale sobivate nuppude märgistustega. Šablooni võib saab kasutada näiteks numbripaneeli kohandamiseks roboti nooltega liigutamise jaoks sobivaks muutmiseks. Numbripaneeli šablooni on võimalik alla laadida firma Mindsensors kodulehelt [17], kus peale puhaste šabloonide (Vt. joonis 14) leidub ka juba kohandatud šabloon(e).

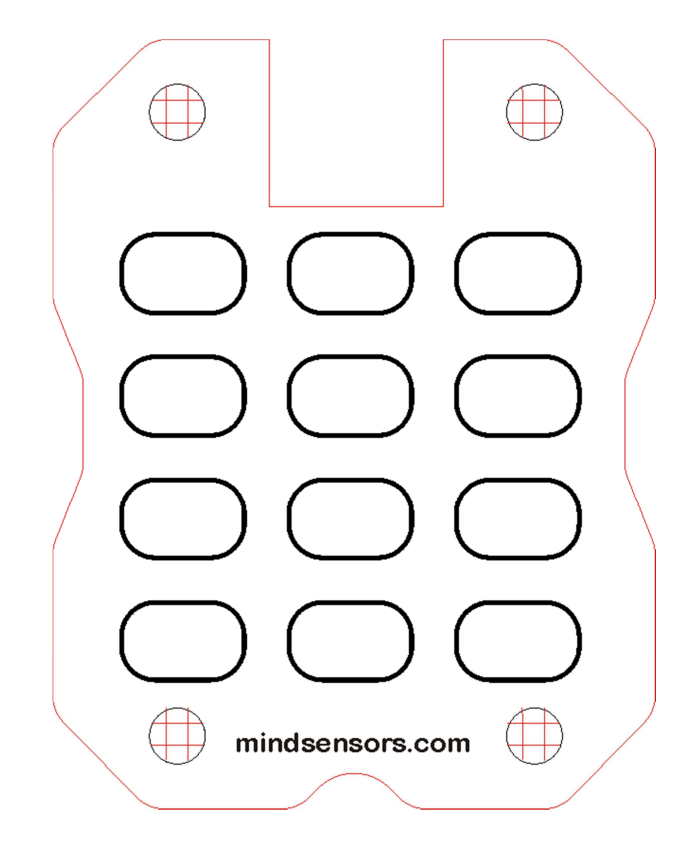

Joonis 14. Firma Mindsensors poolt pakutud numbripaneeli ülekatte šabloon.

Endale sobiva numbripaneeli ülekatte valmistamiseks tuleb (Juhend põhineb firma Mindsensors šablooni kasutamise juhendil [18]).

- 1. Alla laadida puhas šabloon [17].
- 2. Muuta pilditöötlusprogrammis šablooni vastavalt enda vajadustele (nt. Vt joonis 15 toodud näidet numbripaneeli ülekattest roboti nooltega juhtimise jaoks).
- 3. Salvestada ülekatte pilt kohalikus arvutis.
- 4. Printida pilt välja ilma selle dimensioone muutmata, juhul kui neid muuta tuleb peaks pilt olema 55mm lai ja 69mm kõrge.
- 5. Printida pilt välja, parimate tulemuste saavutamiseks tuleks kasutada foto või kaardi paberit, kuid tavaline paber töötab ka.
- 6. Pilt välja lõigata mööda punaseid jooni, kaasaarvatud ristuvad pilud paigaldusaukudes.
- 7. Paigalda šabloon numbripaneeli külge kasutades Technic Axle 3 with Stud (joonisel 8 märgistatud 1).

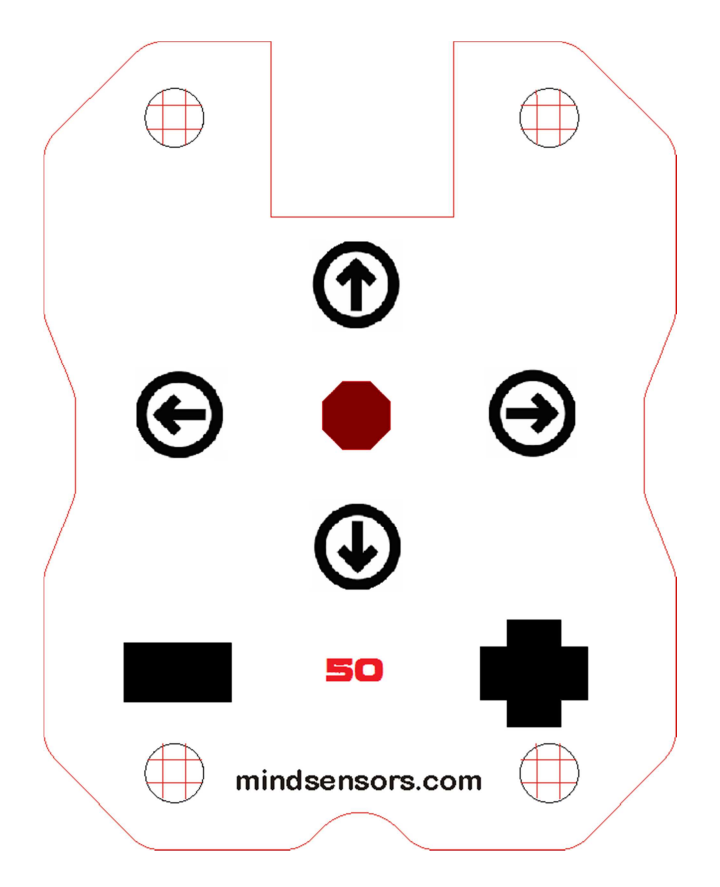

Joonis 15. Numbripaneeli ülekate navigatsiooni jaoks.

Käesolevas peatükis tutvustati firma Mindsensors numbripaneeli kasutamist LEGO Mindstorms NXT komplektiga. Järgnevas peatükis tuuakse erinevate raskusastemetega näiteülesandeid, mille lahendamisel saab kasutada firma Mindsensors numbripaneeli.

# 4 Ülesanded Lego Mindstorms NXT ja numbripaneeliga

Käesolevas peatükis on toodud neli näiteülesannet mille lahendamisel on vaja kasutada firma Mindsensors numbripaneeli. Ülesannete eesmärk on numbripaneeli anduri kastuamise õppimine ning üldiste programmeerimise oskuste arendamine kasutades LEGO Mindstorms NXT keskkonnas NXT-G programmeerimiskeelt.

Kõigis toodud ülesannete kirjeldustes on ära toodud:

- Tase ülevaade suhtelisest keerukusest võrreldest teiste toodud ülesannetega.
- Eesmärk ülesandes õpitava kirjeldus.
- Ülesande täitmiseks vajalikud vahendid nimekiri vahenditest, mida on vaja ülesande lahendamiseks.
- Ülesande püstitus ülesande kirjeldus.
- Lahenduse idee ideed ülesandele lähenemiseks.
- Üks võimalik lahenduskäik NXT-G keeles põhjalik kirjeldus ühest võimalikust ülesande lahendusest , mis on realiseeritud NXT-G keeles.
- Tekkida võivad probleemid probleemid millele tuleks tähelepanu pöörata ülesande lahendamisel.

Ülesanded on antud keerukuse suurenemise järjekorras. Esimemesel ülesanne on sissejuhatav ülesanne, milles kuvatakse numbripaneelil vajutatavat klahvi juhtploki ekraanile. Teises ülesandes tutvutakse muutujatega ning kogutakse numbripaneeli sisendit muutujasse ning kuvatakse selle muutuja sisu ekraanile. Teine ülesanne on keskmise raskusega. Kolmandas ülesandes võtetakse peale numbripaneeli kasutusele ka ultraheli andur ning pannakse robot käituma vastavalt numbripaneelilt saadud sisendile. Neljandas tutvutakse numbripaneeliga programmi töö juhtimise ning alamprogrammidega.

### 4.1 Ülesanne 1 - Numbripaneeli vajutatava nupu kuvamine ekraanile

#### Tase: Lihtne

Eesmärk: Tutvuda numbripaneeli kasutamisega.

# Ülesande täitmiseks vajalikud vahendid:

• LEGO Mindstorms NXT juhtplokk

- Firma Mindsensors numbripaneel
- Numbripaneeli ühendamiseks vajalikud juhtmed
- Arvuti LEGO MINDSTORMS NXT tarkvaraga, millesse imporditud firma Mindsensors numbripaneeli plokk

# Ülesande püstitus:

Ühendada numbripaneel NXT juhtplokiga ning kuvada vajutatud klahvi tähis ekraanile.

# Lahenduse idee:

Lugeda numbripaneelilt vajutatud klahvi väärtus tekstina ning suunata see ekraanile. Programm peaks numbripaneeli lugema tsükliliselt oodates uut vajutust, et viimati vajutatud klahvi väärtust kuvada.

# Üks võimalik lahenduskäik NXT-G keeles:

Ülesande lahendamiseks NXT-G keeles tuleb läbida järgmised sammud (Vt joonis 16):

- 1. Initsialiseerida numbripaneeli andur kasutades numbripaneeli ploki initsialiseerimise operatsiooni
- 2. Luua lõputu tsükkel.
- 3. Lõputu tsükli sees kasutada numbripaneeli ploki lugemise operatsiooni ning numbripaneeli lugemise tulemus numbripaneeli tekstilisest väljundist suunata ekraani ploki tekstilisse sisendisse.

### Lisasoovitused:

- Numbripaneeli ploki ooteajaks panna mingi suurem number. Selle tulemusena jääb programm numbripaneeli taha ootama ning viimati vajutatud nuppu kuvatakse kauem.
- Ilusama tulemuse jaoks võib teksti alguspunkti ekraanil nihutada rohkem keskele, sobiv X väärtus on näiteks 50.

| 1    | 1                                   |                   |
|------|-------------------------------------|-------------------|
| Init | Read                                | $\mathbf{T}$<br>≌ |
|      | He                                  | 日本日               |
|      | 日#日                                 | 日少日               |
|      | $=$ # $=$                           | 日口                |
|      | $t\hspace{-0.1cm}t\hspace{-0.1cm}t$ | $= Te$            |
|      | $\mathbf{T}$                        | 国图                |
|      |                                     | 日<br>๒            |
|      |                                     | a xa              |
|      |                                     | 日上                |
|      |                                     | 日#                |
|      |                                     |                   |

Joonis 16. Üks võimalik programm NXT-G keeles, mis kuvab numbripaneeli vajutatud klahvi ekraanile.

### Tekkida võivad probleemid:

- Vajutatud nuppu ei kuvata ekraanile.
	- o Juhtmed ei ole korralikult ühendatud.
	- o Numbripaneel ei ole ühendatud sellesse porti, millest lugeda üritatakse.
	- o Ekraan ei ole teksti režiimis.
	- o Ühel või mõlemal numbripaneeli plokil on määratud vale operatsioon.

Ülesande üks võimalik lahendus lisas failis: ylesanne\_1.rbt

### 4.2 Ülesanne 2 - Numbripaneeli sisendi kestev kuvamine ekraanil

Tase: Keskmine

Eesmärk: Jätkata numbripaneeli kasutamisega tutvumist ja õppida muutujate kasutamist

#### Ülesande täitmiseks vajalikud vahendid:

• LEGO Mindstorms NXT juhtplokk

- Firma Mindsensors numbripaneel
- Numbripaneeli ühendamiseks vajalikud juhtmed
- Arvuti LEGO MINDSTORMS NXT tarkvaraga, millesse imporditud firma Mindsensors numbripaneeli plokk

### Ülesande püstitus:

Kuvada numbripaneeli vajutusi ekraanil niimoodi, et näha oleks ka eelnevalt vajutatud klahvid.

# Lahenduse idee:

Lugeda numbripaneelilt vajutatud klahve lõputus tsüklis. Kasutada muutujat puhvrina eelnevate klahvide meelde jätmiseks. Pärast klahvi vajutust kasutada ootamist, et iga vajutatud klahvi registreeritaks vaid üks kord.

# Üks võimalik lahenduskäik NXT-G keeles:

Ülesande lahendamiseks NXT-G keeles tuleb läbida järgmised sammud (Vt joonis 17):

- 1. Initsialiseerida numbripaneeli andur kasutades numbripaneeli ploki initsialiseerimise operatsiooni.
- 2. Luua muutuja. Muutuja loomiseks tuleb valida Edit Define Variables menüüst uus Text tüüpi muutuja näiteks nimega "Puhver" (Vt joonis 16).
- 3. Luua lõputu tsükkel, tsüklis:
	- a. Numbripaneelilt loetud numbriline väärtus suunata võrdleja plokki. Võrdlejas võrreldakse seda 0-ga, 0 on väärtus mis tagastatakse juhul kui midagi ei vajutatud. Juhul kui ei ole tõsi, et tagastati 0 tähendab, et midagi vajutati minnakse lüliti plokis harru, milles oodatakse, et vajutatud nuppu ekraanile korduvalt ei väljastataks.
	- b. Numbripaneelilt loetud tekstiline väärtus suunata teksti plokki, mis võimalda teksti juppe kokku liimida. Teksti ploki teiseks sisendiks võtta muutuja "Puhver" väärtus, niimoodi tuleb selle ploki väljundiks eelnev seis koos viimati vajutatud klahviga. Teksti liimimise tulemus tuleb suunata järgmise iteratsiooni jaoks tagasi muutujasse "Puhver" ning väljastada ekraanile.

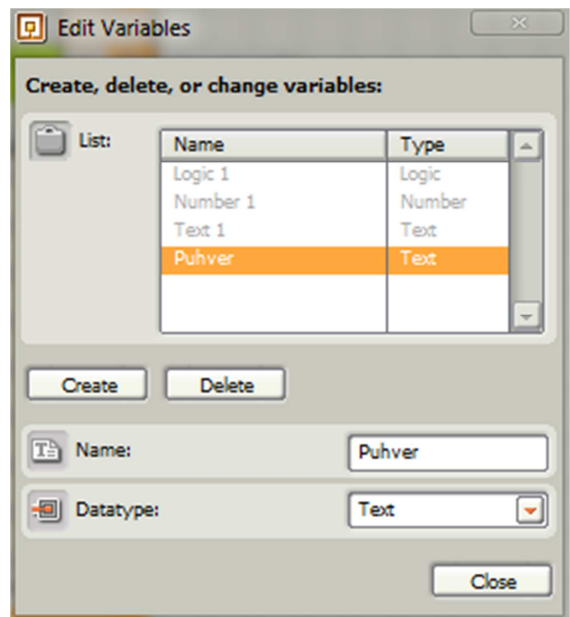

Joonis 16. NXT-G keskkonnas muutuja loomine.

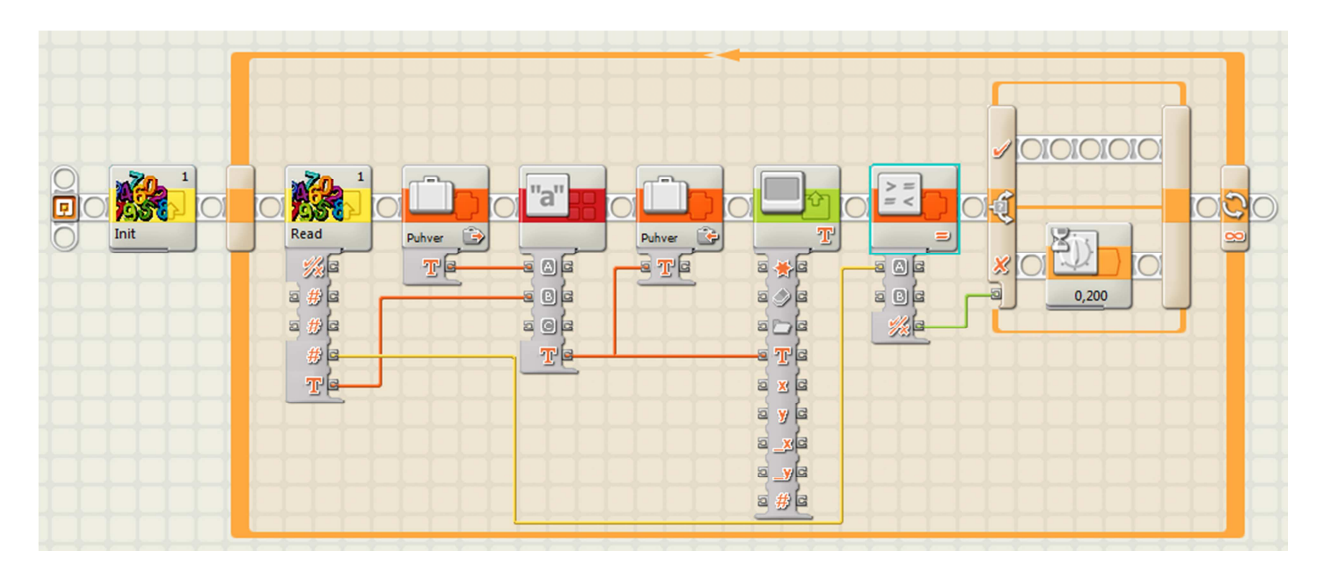

Joonis 17. Üks võimalik programm NXT-G keeles, mis kuvab numbripaneeli vajutatud klahvi ekraanile kestvalt.

# Tekkida võivad probleemid:

- Muutuja ploki kasutamisel ei ole valitud õiged muutujad.
- Muutuja on defineeritud vale tüübiga.
- Võrdleja puhul ei ole määratud võrdlusoperatsioon Equals.

Ülesande üks võimalik lahendus lisas failis: ylesanne\_2.rbt

# 4.3 Ülesanne 3 - Määratava kaugusega parkiv robot

#### Tase: Keeruline

Eesmärk: Koostada robot, mis käitub vastavalt numbripaneelilt määratud parameetrile. Tutvuda mitme anduri korraga kasutamisega.

#### Ülesande täitmiseks vajalikud vahendid:

- LEGO Mindstorms NXT juhtplokk
- Roboti ehitamiseks vajalikud LEGO klotsid
- LEGO mootorid
- Firma Mindsensors numbripaneel
- Ultraheliandur
- Andurite ja mootorite ühendamiseks vajalikud juhtmed
- Arvuti LEGO MINDSTORMS NXT tarkvaraga, millesse imporditud firma Mindsensors numbripaneeli plokk

#### Ülesande püstitus:

Luua robot mille käitumist on võimalik kontrollida numbripaneelilt, täpsemalt peab olema võimalik sisestada numbripaneelilt number, mis tähistab seda, kui kaugel seinast robot peatub sentimeetrites ning robotile numbripaneelilt start anda (näiteks # nupuga). Number peaks sisestamise ajal ekraanil ka nähtav olema.

### Lahenduse idee:

Ülesande lahendus võiks koosneda kahest sisulisest osast: esimeses osas loetakse numbripaneelilt sisendiks number ning teises liigutakse vastavalt sisendile. Need kaks osa võiksid mõlemad omakorda paikneda tsüklis, mis võimaldab järjest sisestada numbreid ja vaadata kuidas robot käitub.

Lahenduse esimene osa võiks toimida sarnaselt eelmisele ülesandele, kuid seekord kogutakse klahvivajutusi numbri tüübiga muutujasse, kasutades ära eelnevaid teadmisi klahvidele vastavate väljastavate numbriliste väärtuste kohta (Vt punkt 2.5). Lõpuks võiks esimesest osast väljumiseks eraldi töödelda nuppu #, mis lõpetakse esimese tsükli ning võimaldaks programmil jätkata teise osaga.

Lahenduse teine osa kujutab endas lihtsat tsüklit, milles võrreldakse esimeses osas salvestatud suurust ulatraheli anduri poolt väljastatavate andmetega, mille põhjal otsustatakse kas edasi liikumine või seismajäämine. Sammuti oleks teises osas silumise huvides mugav väljastada ultraheli anduri väljundit, mida on võimalik teha sarnaselt esimeses ülesandes kirjeldatule.

#### Üks võimalik lahenduskäik NXT-G keeles:

Antud ülesande lahendus on küllaltki suur, ning on tööga kaasa pandud lisana, järgnevalt vaadatakse lahenduse olulisemaid osasid.

Lahenduse esimeses osas loetakse tsükliliselt numbripaneeli sisendit ning salvestatakse seda numbrilisse muutujasse (Vt joonis 18). Iga iteratsiooni alguses loetakse numbripaneelilt numbriline väärtus, mida edasi töödeltakse. Mõistliku tulemuse saamiseks on vaja numbripaneelilt loetud väärtusest lahutada 48, vastavalt selle töö punktis 3.5 kirjeldatud väärtuste vastavusele. Järgnevalt tuleb eelnevalt muutujas juba olevat väärtust nihutada ühe kümnendkoha jagu, milleks korrutatakse seda 10-ga. Pärast seda saab muutujale liita numbripaneelilt saadud väärtuse. Peale selle kontrollitakse esimseses osas seda, kas numbripaneelilt saadud väärtus vastas klahvile #, mis tähistaks käsku minna programmi järgmisse ossa. Kontrollimaks kas vajutatud klahv oli # võrreldakse seda numbriga 34, ning vastavuse korral liigutakse programmiga edasi.

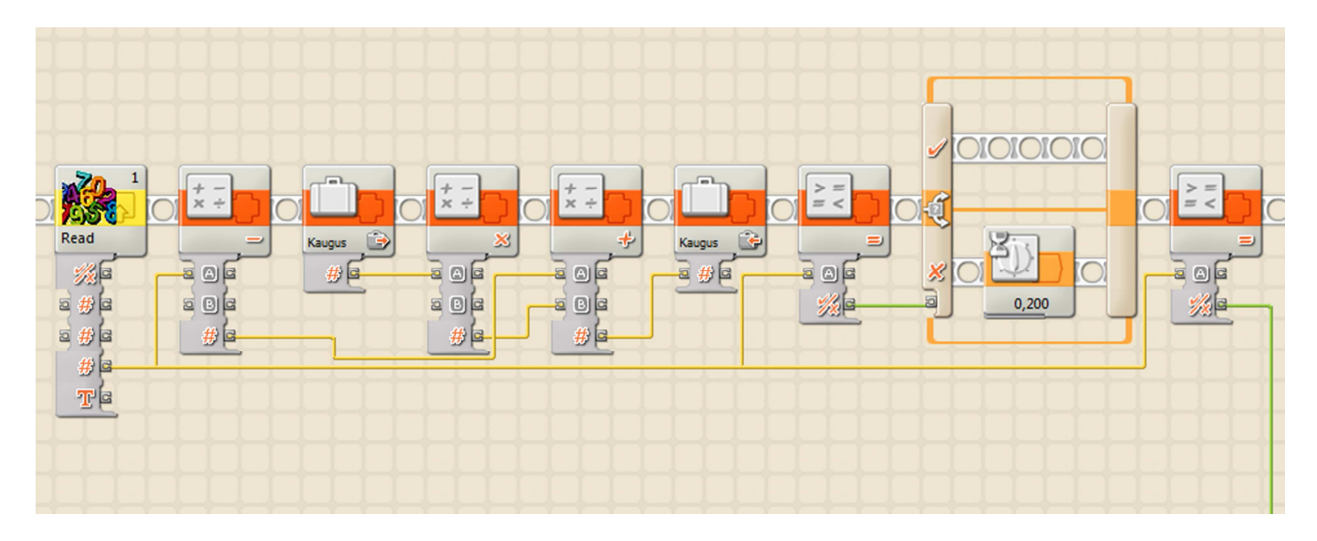

Joonis 18. Numbripaneelilt sisestatavate numbrite kogumine muutujasse.

Lahenduse teises osas (Vt joonis 19) kasutatakse ultraheli anduri plokki, mis on seadistatud võrdlema oma väljundit muutujaga ning väljastama tõeväärtuse. Täpsemalt kontrollitakse ultraheli anduri plokis kas anduri väljund on väiksem kui muutuja väärtus.

Järgnevas lüliti plokis toimetatakse vastavalt eelnevale tõeväärtusele: juhul kui anduri väljund on väiksem kui muutuja väärtus seisatakse mootorid ning väljutakse tsüklist, vastasel juhul jätkatakse edasi sõitmist. Sammuti suunatakse ultraheli anduri väljund läbi numbrist teksti muundamise ploki ekraanile.

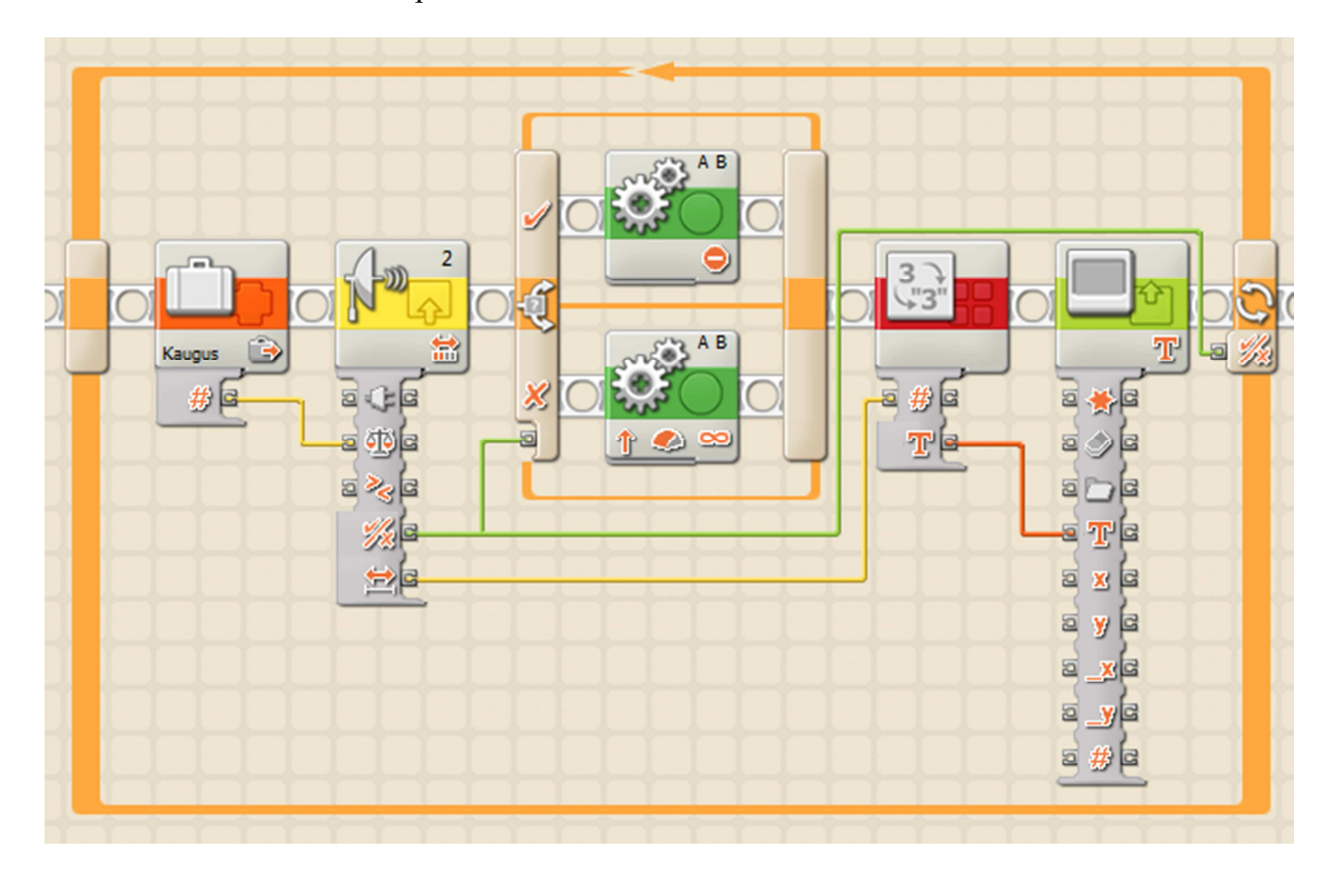

Joonis 19. Muutuja võrdlemine ultraheli anduri väljundiga ning vastavalt tegutsemine.

### Tekkida võivad probleemid:

- Robot sõidab valele kaugusele:
	- o Ultraheli anduri kauguse ühikud on määratud valesti.
	- o Ultraheli anduri port on valesti määratud.
	- o Ultraheli andur ei ole õiigesti robotile paigaldatud.
- Numbri sisestamine ei toimi
	- o Numbripaneeli ooteaeg liiga lühike, sisse loetakse nulle.
	- o Muutuja uue väärtuse arvutamisel tehakse viga.
	- o Seatud ooteaeg nupuvajutuste eristamiseks vale suurusega.

### Ülesande üks võimalik lahendus lisas failis: ylesanne\_3.rbt

# 4.4 Ülesanne 4 - (Alam)programmi valimine numbripaneelilt

#### Tase: Keeruline

Eesmärk: Tutvuda programmi käitumise juhtimisega kasutades numbripaneeli, õppida alamprogrammide (My Block) kasutamist.

#### Ülesande täitmiseks vajalikud vahendid:

- LEGO Mindstorms NXT juhtplokk
- Firma Mindsensors numbripaneel
- Numbripaneeli ühendamiseks vajalikud juhtmed
- Arvuti LEGO MINDSTORMS NXT tarkvaraga, millesse imporditud firma Mindsensors numbripaneeli plokk

#### Ülesande püstitus:

Luua programm, mis võimaldab vastavalt numbripaneeli sisendile valida täidetav alamprogramm.

#### Lahenduse idee:

Alamprogrammide realiseerimiseks saab kasutada NXT-G võimalust My Block. Programm peaks lugema numbripaneelilt numbrilise sisendi ning selle järgi valima ühe võimalikest alamprogrammidest kasutades lüliti plokki, mis on seadistatud tegema valikuid vastavalt selle töö punktis 3.5 kirjeldatud käesoleva numbripaneeli nuppude ning nendele vastavate NXT-G ploki poolt väljastatavate numbriliste väärtuste seostele.

### Üks võimalik lahenduskäik NXT-G keeles:

Ülesande lahendus kujutab endas üldiselt loogika avaldisega kontrollitavas tsüklis asuvat numbripaneeli lugemise ja lüliti plokki. Lüliti ploki erinevatele tingimustele vastavates sakkides asuvad alamprogrammid. Antud ülesande lahenduskäigust tutvustatakse lähemalt kahte järgnevat osa. Esimesena vaadatakse numbripaneelile reageeriva lüliti ploki üles seadmist, teisena alamprogrammi loomist NXT-G keskkonnas.

Numbripaneelile sisendile reageeriva lüliti ploki üles seadmiseks on paigutatud loogika avaldisega kontrollitavasse tsüklisse numbripaneeli ning lüliti plokk (Vt joonis 20). Numbripaneel on seadistatud lugemise operatsioonile ning ootama nupu # vajutust. Numbripaneeli ploki loogika tüüpi väljund otsitava nupu vajutuse leidmise kohta on ühendatud tsükli loogikasisendiga, mille tulemusena nupu # vajutamisel lõpetatakse tsükkel ja sellega programmi töö. Numbripaneeli teine väljund, nupu numbriline väärtus, on ühendatud lüliti ploki sisendiga.

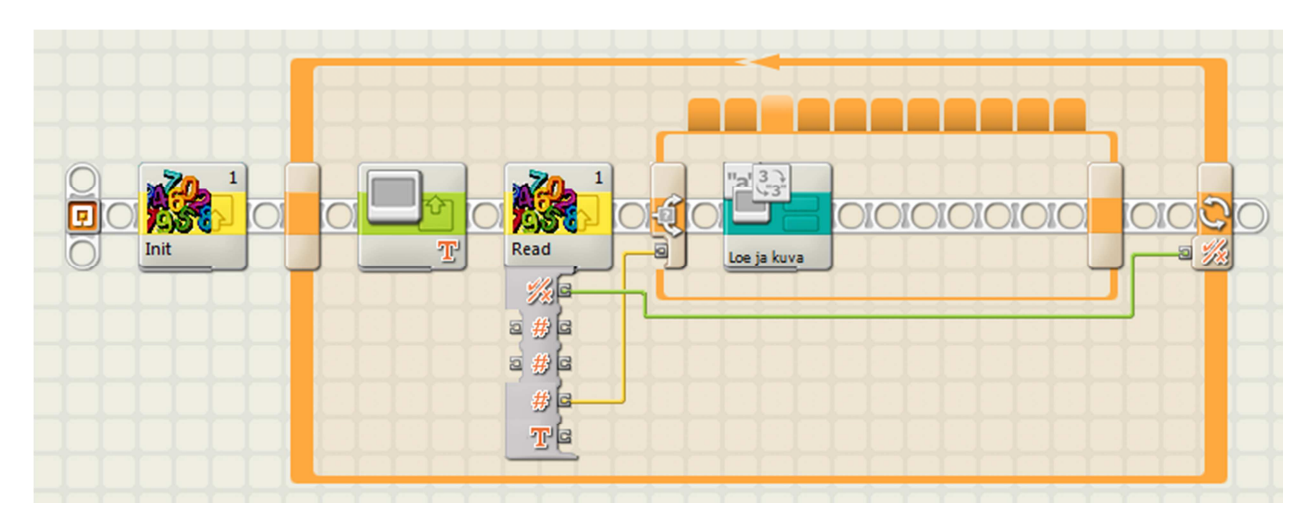

Joonis 20. Numbripaneelilt alamprogrammi valimise programm.

Lüliti plokk on seadistatud niimoodi, et seda kontrolliks väärtus ning sisendi tüübiks oleks number (Vt joonis 21). Sammuti on lüliti plokil eemaldatud linnuke lapiku vaate (Flat view) valiku eest, mis võimaldab kasutada rohkem kui kahte haru. Lüliti tingimuste alla on pandud väärtused, mis vastavad numbripaneeli numbrilistele väljunditele ning lisaks väärtus null, mida väljastatakse numbripaneelist juhul, kui ühtegi nuppu ei vajutatud, ning vastab tavalisele olekule, mille puhul ei tehta midagi.

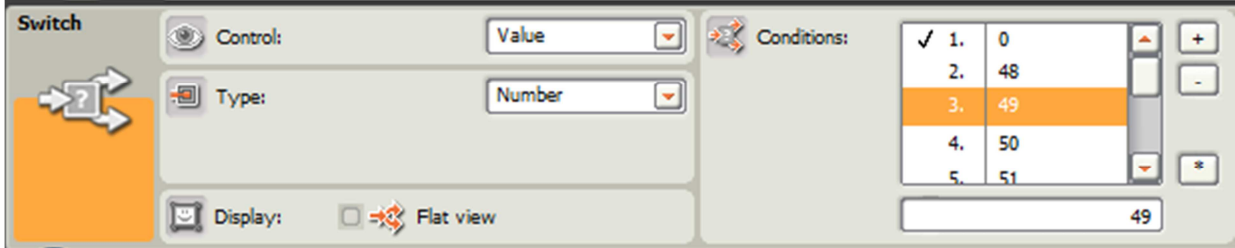

Joonis 21. Numbripaneelilt alamprogrammi valimise programmi lüliti ploki seadistuste paneel.

Lahenduse teiseks osana luuakse NXT-G alamprogramm My Block. NXT-G keskkonnas alamprogrammi loomiseks koosatatakse kõigepealt plokkidest vajalik programm. Selles võimalikus lahenduskäigus luuakse programm, mis ootab numbripaneeli vajutust ning kuvab selle vajutuse üheks sekundiks ekraanile (Vt joonis 22).

| w |       | Read |                        |       |  |
|---|-------|------|------------------------|-------|--|
|   | 0,200 | T    | $\mathbf{T}$<br>T<br>s | 1,000 |  |
|   |       |      |                        |       |  |

Joonis 22. Alamprogrammi programmi näide.

Enda loodud programmist taaskasutatava alamprogrammi tegemiseks tuleb programmi kuuluvad plokid märgistada ning valida menüüst Edit - Make A New My Block (Vt joonis 23).

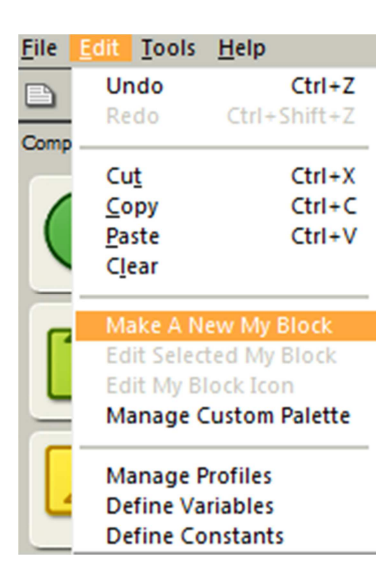

Joonis 23. My Block loomise valik.

My Block Builder aknas (Vt joonis 24) pannakse loodavale plokile nimi ning pikem kirjeldus. Teise sammuna on alamprogrammi loomise aknas võimalik uuele plokile ka interaktiivselt pilt luua.

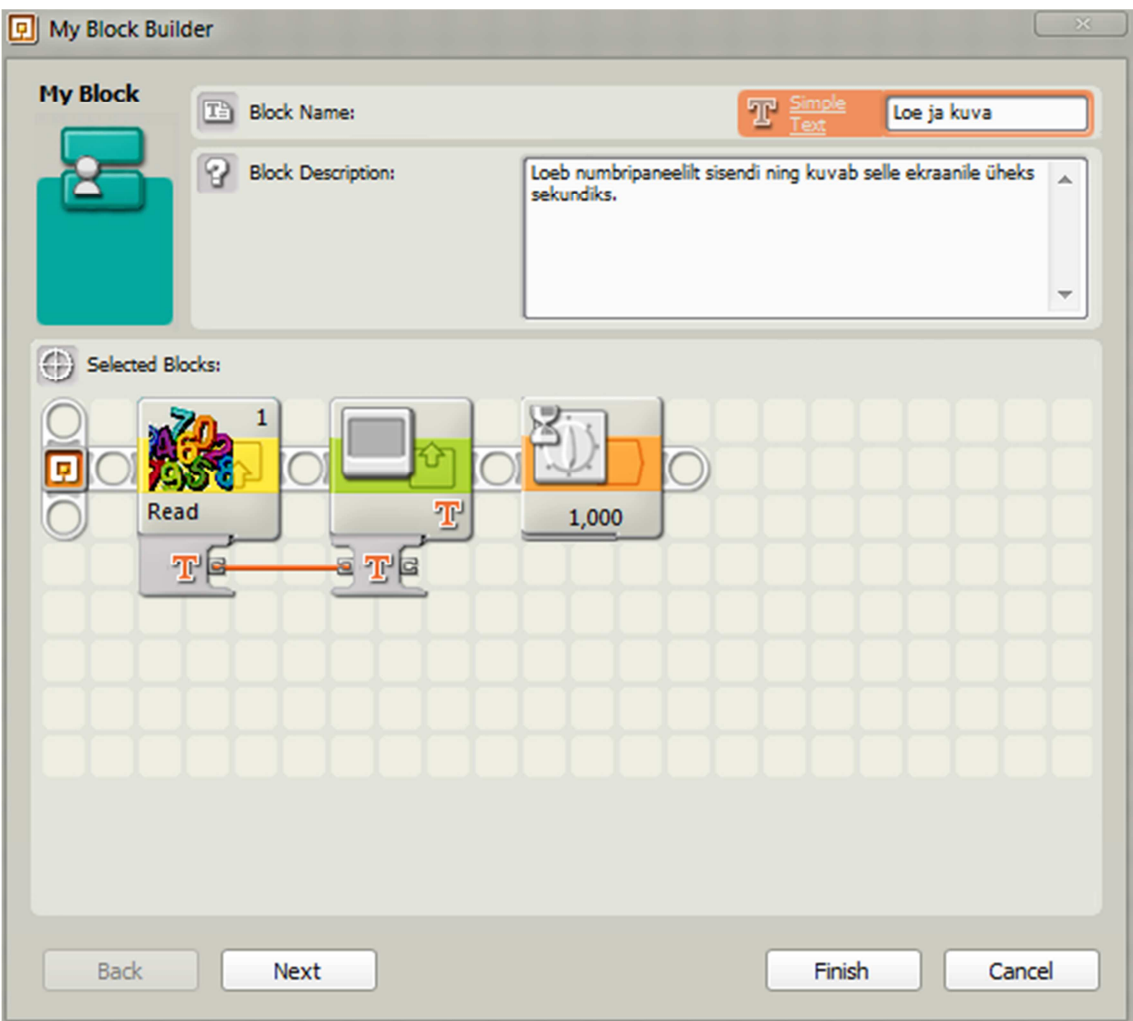

Joonis 24. My Block loomise aken.

Pärast My Block loomise lõpetamist on võimalik see valida NXT-G keskkonnas Custom Pallete - My Blocks alt ning lisada eelnevalt loodud lüliti plokki. Antud laheduses on see alamprogramm lisatud lüliti ploki sakki mis vastab nupu 1 vajutusele.

# Tekkida võivad probleemid:

- Programmi valimine ei tööta
	- o Lüliti plokki tingimused (Conditions) ei ole õigesti seadistatud.
	- o Numbripaneeli ploki ooteaeg ei piisavalt pikk, et oodataks ära nupuvajutus. Peaks olema oluliselt suurem kui 0, näiteks 15 sekundit.
- Pärast lüliti plokki tingimuste sisestamist ei näidata kõiki tingimusi ploki sakkidena kuna plokk ei ole piisavalt lai.
- Lüliti plokile lisa tingimuste valimiseks tuleb eemaldata linnuke selle ploki seadistuste paneelilt lapiku vaate (Flat view) eest.

# Ülesande üks võimalik lahendus lisas failis: ylesanne\_4.rbt Loodud My Block failis: Loe ja kuva.rbt

Selles peatükis toodi neli näiteülesannet koos lahendustega, millel lahendamise läbi võiks õppida kasutama firma mindsensors numbripaneeli.

# 5 Kokkuvõte

Käesoleva bakalaureusetöö eesmärgiks oli tutvuda firma Mindsensors poolt LEGO Mindstorms NXT jaoks loodud numbripaneeliga ning luua selle kasutamise hõlbustamiseks eestikeelne õppematerjal Eesti koolide jaoks.

Töö raames anti ülevaade numbripaneelidest ning nede ajaloost üldisemalt, tutvuti lähemalt firma Mindsensors numbripaneeli anduri kasutamisega LEGO Mindstorms NXT baaskomplektiga ning selle programmeerimisega NXT-G keeles.

Sarnaselt teiste LEGO Mindstorms' NXT komplektile loodud kolmandate osapoolte andureid tutvustavate bakalaureusetöödega koosnes antud bakalaureusetöö kolmest suuremast osast. Töö esimeses osas vaadati numbripaneele üldiselt ning anti ülevaade tänapäeval levinud paigutuste ajaloost. Käesoleva töö teises osas kirjeldati firma Mindsensors numbripaneeli ning selle kasutamise koos LEGO Mindstorms NXT komplektiga, sammuti anti ülevaade selle anduri kasutamiseks vajalikust NXT-G programmeerimiskeeles. Bakalaureusetöö kolmandas osas toodi välja neli näiteülesannet, mis aitavad töö aluseks oleva numbripaneeli kasutamise ning üldisemalt NXT-G programmeerimise õppimisel. Näiteks toodud ülesanded esitati süsteemselt, sisaldades kõike vajalikku nende lahendamiseks ja õpetamiseks.

Lõputöö kirjutamise protsessis sai autor tutvuda huvitava LEGO Mindstorms ning üldisemalt koolirobootika maailmaga ja kokkupuute robotite loomise ja programeerimisega eelmainitud keskkonnas, peale selle sai autor veel huvitava ülevaate tänapäeval kasutatavate numbripaneelide ajalukku.

# 6 Kasutatud kirjandus

[1] Kooliroboti projekt

http://www.robootika.ee/lego/projekt/ (viimati vaadatud 6.mai 2014)

[2] Joonis kalkulaatorist

http://smartforlife.com/wp-content/uploads/2013/12/calculator.png (viimati vaadatud

6.mai 2014)

[3] Sundstrand Adding Machine - Underwood Sundstrand

http://retrocalculators.com/sundstrand.htm (viimati vaadatud 6.mai 2014)

[4] Sundstrand-i 10-nupuline numbripaneel

http://retrocalculators.com/sundstrand\_files/Sundstrand%20Keypad%20Closeup%20(sour

ce%20ebay%20patrik\_ca).jpg (viimati vaadatud 6.mai 2014)

[5] Telefoni numbripaneel

http://en.wikipedia.org/wiki/File:Telephone\_keypad\_20080726.jpg (viimati vaadatud

6.mai 2014)

[6] Telephone Keypad

http://en.wikipedia.org/wiki/Telephone\_keypad (viimati vaadatud 6.mai 2014)

[7] "Human Factor Engineering Studies of the Design and Use of Pushbutton Telephone

Sets." - Bell System Technical Journal 1960 Juuli (v39 : i4)

(Kättesaadav http://www.vcalc.net/touchtone\_hf.pdf , http://www3.alcatel-

lucent.com/bstj/vol39-1960/articles/bstj39-4-995.pdf , Terve väljalase:

http://www3.alcatel-lucent.com/bstj/vol39-1960/bstj-vol39-issue04.html) (viimati

vaadatud 6.mai 2014)

[8] Keyboard Trivia

http://www.vcalc.net/Keyboard.htm (viimati vaadatud 6.mai 2014)

[9] Ketasvalimisega telefon

http://upload.wikimedia.org/wikipedia/commons/7/7b/Rotarydial.JPG (viimati vaadatud 6.mai 2014)

[10] Phone Key Pads

http://www.dialabc.com/motion/keypads.html (viimati vaadatud 6.mai 2014)

[11] Western Electric Model 1500 and 2500 Telephone

http://www.beatriceco.com/bti/porticus/bell/telephones-2500.html (viimati vaadatud 6.mai 2014)

[12] Numeric Pad for NXT

http://www.mindsensors.com/index.php?module=pagemaster&PAGE\_user\_op=view\_pag e&PAGE\_id=138 (viimati vaadatud 6.mai 2014)

[13] Kaspar Sarapuu "Digitaalandurite multiplekser LEGO MINDSTORMS NXT-le", 2012

[14] Numeric-Pad User-Guide

http://www.mindsensors.com/index.php?module=documents&JAS\_DocumentManager\_o

p=downloadFile&JAS\_File\_id=1251 (viimati vaadatud 6.mai 2014)

[15] Mindsensors NumericPad NXT-G plokk

http://www.mindsensors.com/index.php?module=documents&JAS\_DocumentManager\_o

p=viewDocument&JAS\_Document\_id=167 (viimati vaadatud 6.mai 2014)

[16] ASCII

http://en.wikipedia.org/wiki/ASCII (viimati vaadatud 6.mai 2014)

[17] NumericPad templates downloads

http://www.mindsensors.com/index.php?module=documents&JAS\_DocumentManager\_o

p=viewDocument&JAS\_Document\_id=171 (viimati vaadatud 6.mai 2014)

[18] How To Use NumericPad Overlay Templates

http://www.mindsensors.com/index.php?module=documents&JAS\_DocumentManager\_o

p=downloadFile&JAS\_File\_id=889 (viimati vaadatud 6.mai 2014)

### LEGO Mindstorms NXT compatible Numeric Pad

Bachelor's thesis (6 ECP)

Karl Rankla

#### Summary

The aim of this bachelor thesis was to create learning material in Estonian for the LEGO Mindstorms NXT compatible Numeric Pad by Mindsensors. The material created in this thesis is intended for the teachers and students in Estonian schools to help with robotics activities. This thesis gives insight to Numeric Pads in general, the usage of the specific Numberic Pad and example exercises aimed at learning of the usage of the Numeric Pad and NXT-G programming in general.

This thesis uses a structure following the pattern set by previous works written on third party sensors for the LEGO Mindstorms NXT set with similar aims. The thesis is written in three parts.

The first part of this thesis covers Numeric Pads in general, going over the histories of popular Numeric Pad layouts in use today incuding the layout of the Numeric Pad by Mindsensors. The second part of the thesis focuses on the specific Numeric Pad, giving information on it's layout and technical specifications. Special attention is given in the second part to the usage of the Numberic pad with the LEGO Mindstorms NXT base set and programming in the NXT-G programming language. The third part of this thesis is aimed at giving useful example exercises to aid the learing of programming robots and using the Numeric Pad by Mindstorms. In the third part four example exercises are given in an ascending level of difficulty, the exercises are desrcibed in detail in an effort to give all the information nessecary to teach and solve them, including one possible solution in the NXT-G language for each of the exercises.

# Lisad

# I. Tööle lisatavad NXT-G keeles ülesannete lahenduste failid

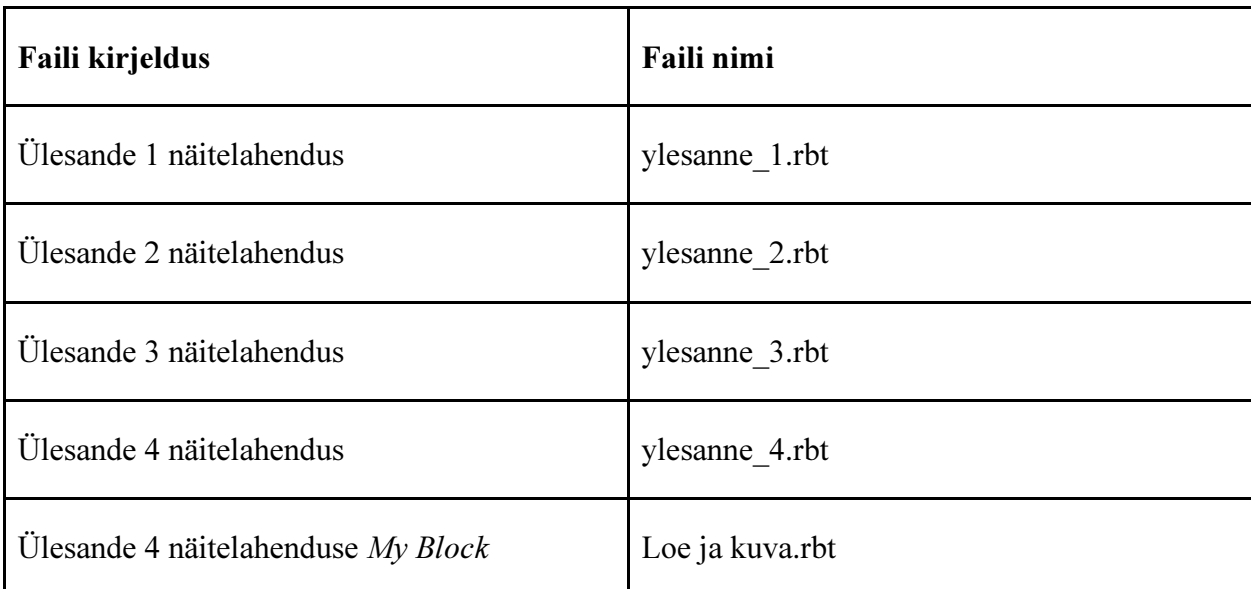

Tabel 4. Tööga kaasas käivad failid

### II. Litsents

### Lihtlitsents lõputöö reprodutseerimiseks ja lõputöö üldsusele kättesaadavaks tegemiseks

# Mina Karl Rankla (sünnikuupäev: 18.09.1990)

(autori nimi)

- 1. annan Tartu Ülikoolile tasuta loa (lihtlitsentsi) enda loodud teose LEGO Mindstorms NXT'ga ühilduv numbripaneel, mille juhendajad on Anne Villems ja Taavi Duvin,
	- 1.1.reprodutseerimiseks säilitamise ja üldsusele kättesaadavaks tegemise eesmärgil, sealhulgas digitaalarhiivi DSpace-is lisamise eesmärgil kuni autoriõiguse kehtivuse tähtaja lõppemiseni;
	- 1.2.üldsusele kättesaadavaks tegemiseks Tartu Ülikooli veebikeskkonna kaudu, sealhulgas digitaalarhiivi DSpace´i kaudu kuni autoriõiguse kehtivuse tähtaja lõppemiseni.
- 2. olen teadlik, et punktis 1 nimetatud õigused jäävad alles ka autorile.
- 3. kinnitan, et lihtlitsentsi andmisega ei rikuta teiste isikute intellektuaalomandi ega isikuandmete kaitse seadusest tulenevaid õigusi.

Tartus, 13.05.2014